Kirjaudu OAJ:n jäsensivuille

1.

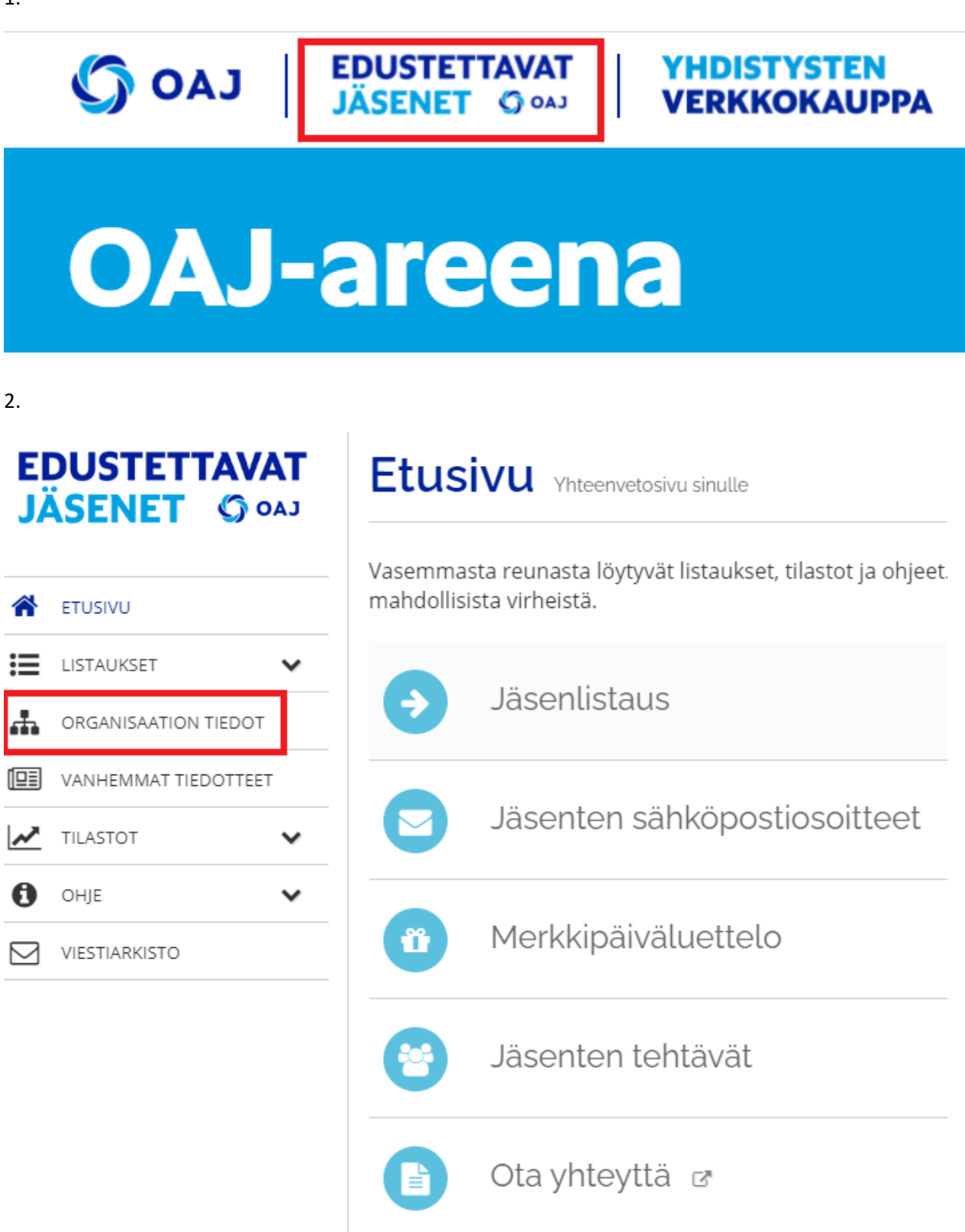

## **Organisaation tiedot** Yhteystiedot ja tehtävänhaltijat

Täältä näet kaikki organisaatiosi yhteystiedot: eri osoitteet, puhelinnumerot ja päätä tarvittaessa edellisten toimihenkilöiden tai toimijoiden kaudet. Huomio taloudenhoitaja, tiedottaja, vaalisihteeri, aluetiedottaja, aluellinen koulutusva:

Ammatilliset opettajat AO ry, XAO

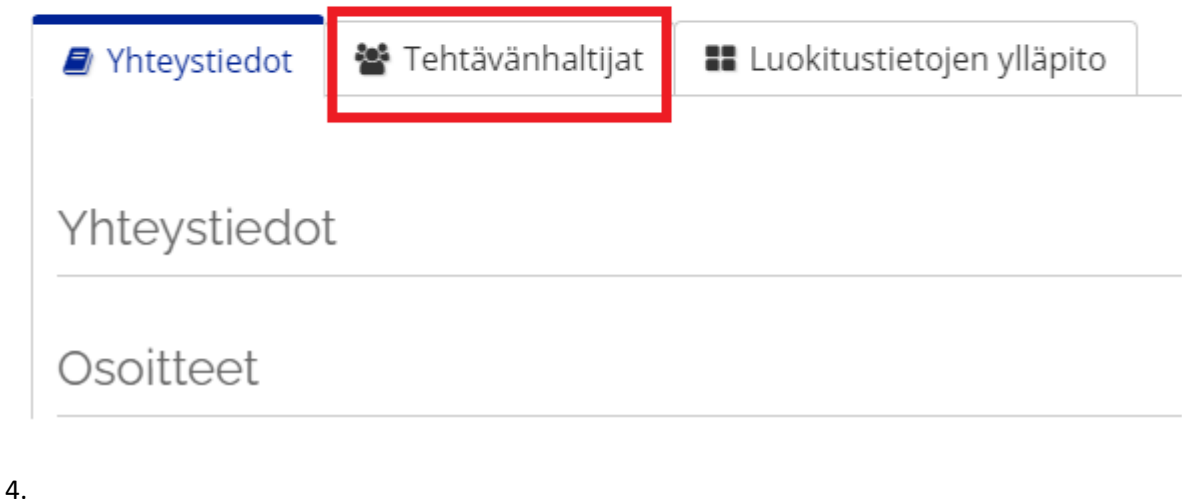

Oikeassa reunassa:

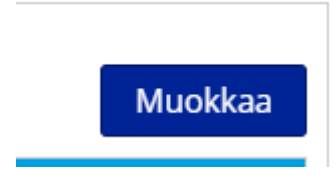

5.

HUOM! Lisää aina ensin uusi tehtävän haltija.

Vasemmalla näet tämänhetkiset tehtävien haltijat. Paina henkilön kohdalla "Muokkaa" ja tämän jälkeen merkitse henkilön tehtävän päättymispäivä. Näin tehtävätiedot jäävät historiatietoihin.

6.

Muista lopuksi tallentaa tiedot.